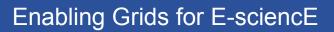

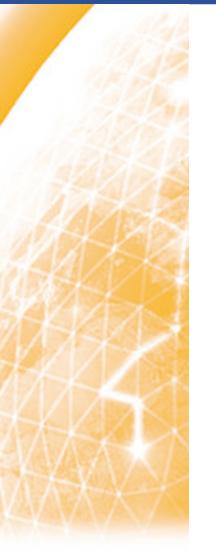

# Using a certificate and simple job submission

How to get started

GGGG

Fotis Georgatos <fotis@mail.cern.ch> (and a cast of thousands)

www.eu-egee.org

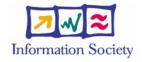

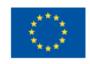

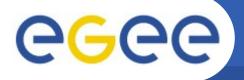

# **Can grid help me with this fractal?**

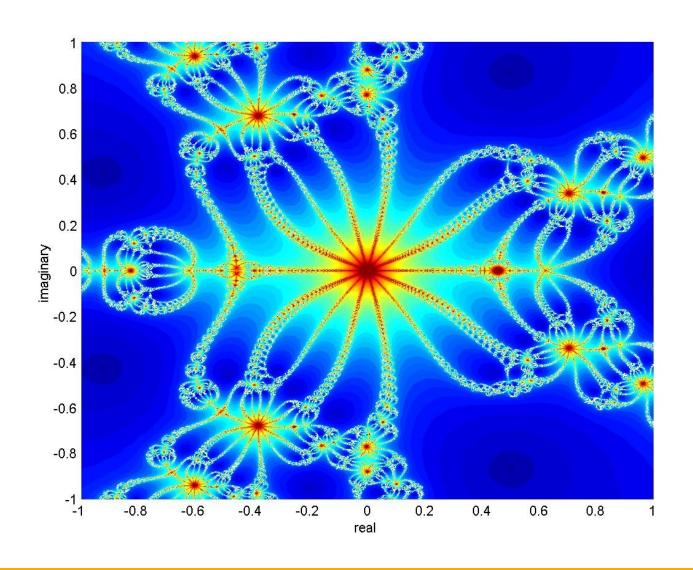

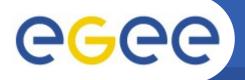

# **CGC** Split the input domain and send it!

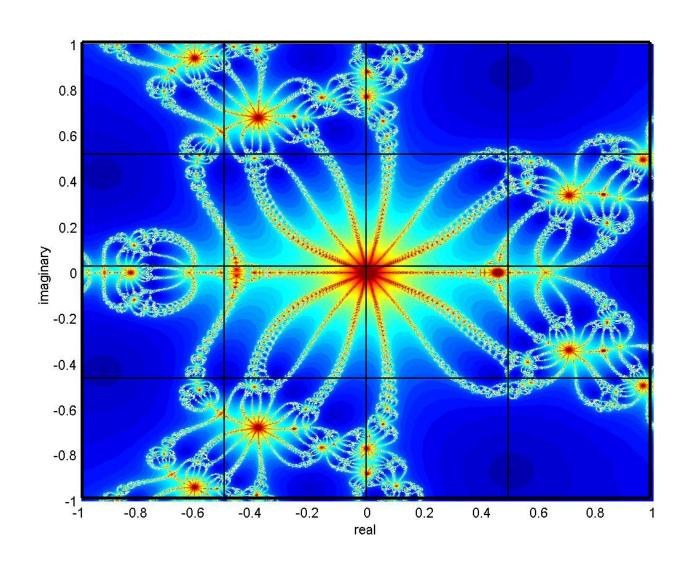

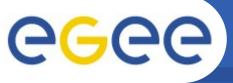

- We are using the GILDA testbed today
  - The production EGEE grid looks like this!
  - Current EGEE production middleware
- The practical exercises are to illustrate "how"
  - How grid services are used
  - How jobs are submitted
  - How output is retrieved
- We will use the Command-Line Interfaces on a "User Interface" (UI) machine
  - "UI" is your interface to the GILDA Grid
    - Where your digital credentials are held
    - Middleware client tools are already installed

**Enabling Grids for E-science** 

#### Why t-infrastructure?

- Training is necessary!
- e-Infrastructure for production
- t-Infrastructure for training
- Need guaranteed response for tutorials; and limit the exposure of production systems
  - use training grid
  - have training CA
  - able to change middleware to prepare participants for future releases on production system
  - need safe resources for installation training
  - easy entry point for new communities

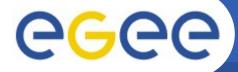

## The GILDA t-Infrastructure

(https://gilda.ct.infn.it)

Enabling Grids for E-sciencE

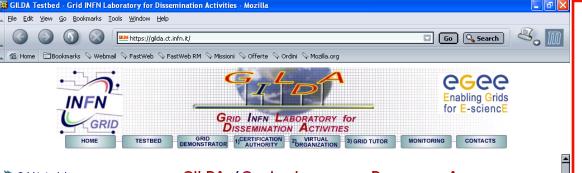

- Grid tutorials
- GILDA Posters
- Video tutorials
- Live User Interface
- User Interface PnP
- Virtual Services
- Instructions for usersInstructions for sites
- > Useful links
- Sponsors
- Usage Statistics
- > Old Usage Statistics

GILDA (Grid Infn Laboratory for Dissemination Activities)

is a virtual laboratory to demonstrate/disseminate the strong capabilities of grid computing.

#### GILDA consists of the following elements:

- the GILDA Testbed: a series of sites and services (Resource Broker, Information Index, Data Managers, Monitoring tool, Computing Elements, and Storage Elements) spread all over Italy and the rest of the world on which the latest version of both the INFN Grid middle-ware (fully compatible with LCG middle-ware) and the dLite middle-ware are installed:
- the Grid Demonstrator: a customized version of the full GENIUS web portal, jointly developed by INFN and NIQE
- GILDA Testbed;

  the GILDA Certif
- X.509 certificate

  the GILDA Virt
- experience grid the Virtual Organ
- the Grid Tutor: It tutorials:
- the monitoring s monitoring tool of
- the GILDA maili

- •19 sites in 3 continents
- \*> 3000 certificates issued, >15% renewed at least once
- > 100 tutorials and demos performed in 23 months
- 1,000,000 hits (> 50,000 unique visits) on (of) the web site from 10's of different countries
- > 0.6 TB of training material downloaded from the web site

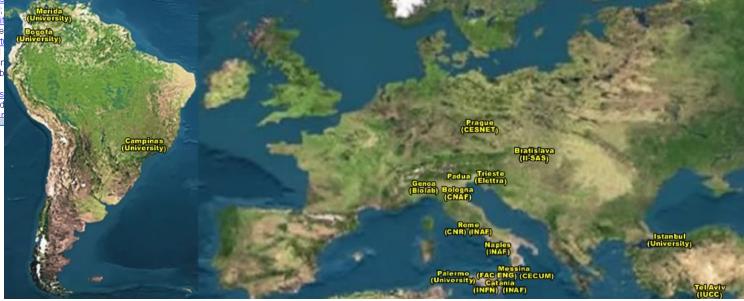

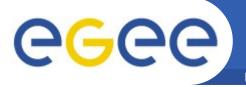

## Structure of a Grid application

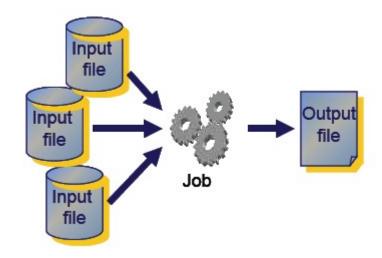

- The user requests the execution of an application at a remote system, describing .jdl: input(s), job, output(s).
- The application handles input data (that might exist on the Grid) and produces some output data, which might also be stored on the Grid, either on a Storage Element or the User Interface itself.

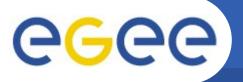

## Job submission flow

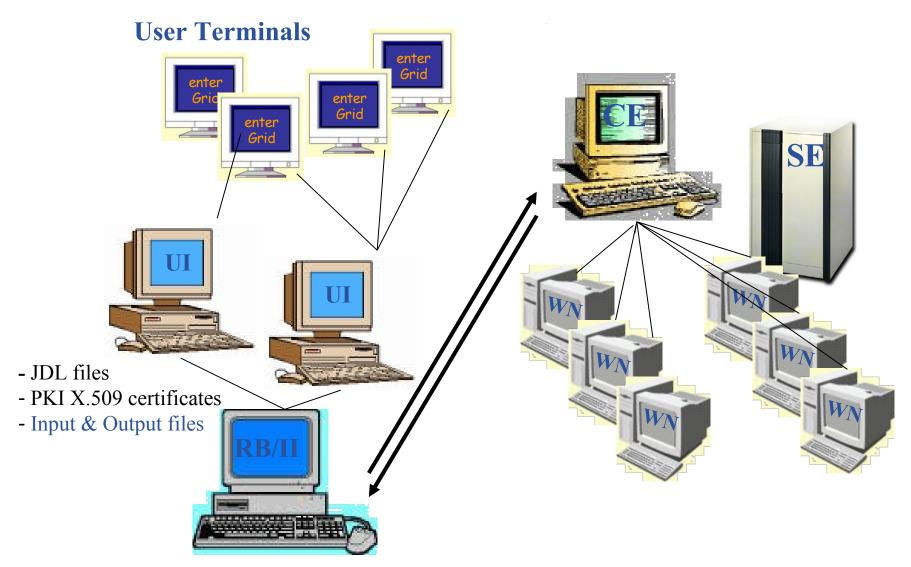

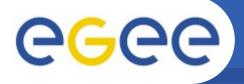

## The major node roles with LCG

- UI: User Interface
  - The system through which Users submit their jobs
  - It might be any Linux system, including your own Laptop.
- RB: Resource Broker (or WMS)
  - The node where User's jobs arrive, before being sent to a CE
- CE: Computing Element
  - A front-end node that provides access to a set of Worker Nodes
- WN: Worker Node
  - The nodes that provide the computational services to the Grid
- SE: Storage Element
  - These nodes provide access to disk and tape subsystems
- BDII: Berkeley Database Information Index
  - It provides the information «Where/who/what is the Grid»

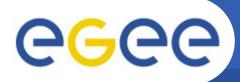

## Job Status of a Grid application

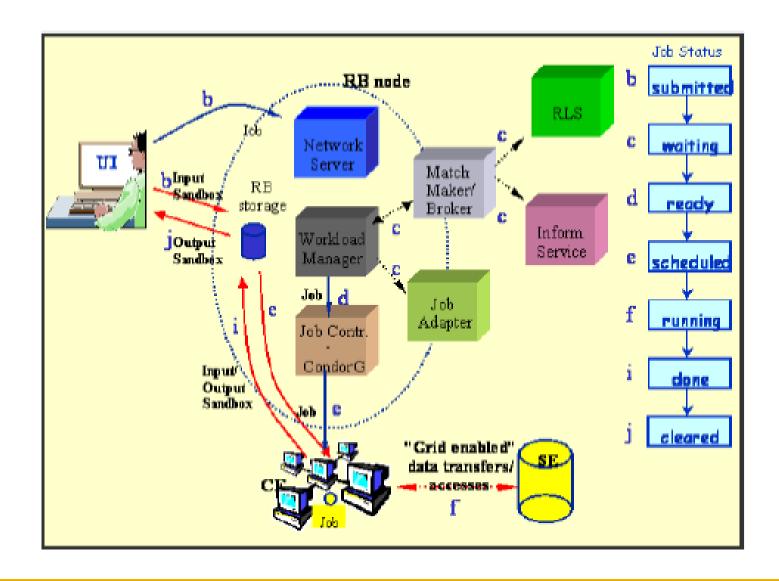

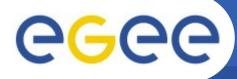

#### No need to know about internals!

Enabling Grids for E-sciencE

#### End User

- Specifies job using JDL
- Submits job using UI

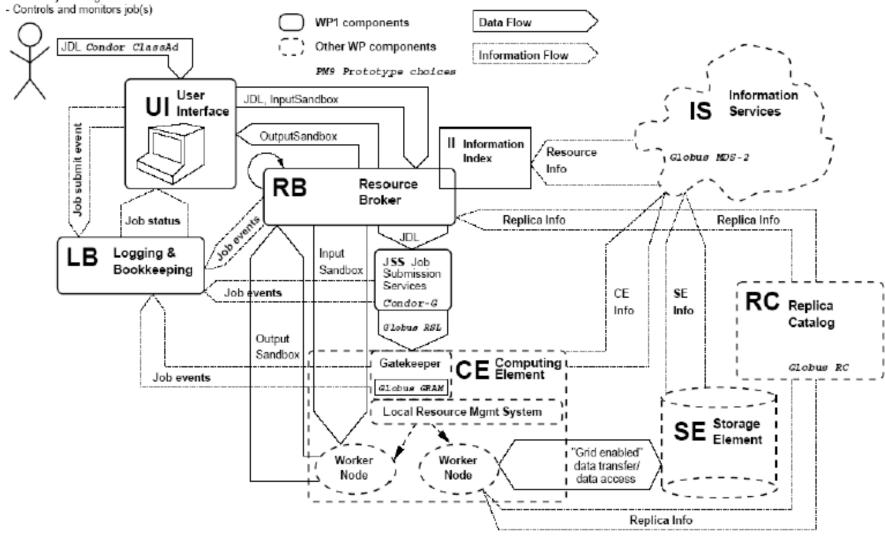

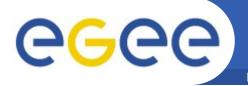

## Let's get our Hands-on!

- Log on to desktop (please, work in pairs, collaborate!)
- You have been given a user number
- Get an ssh client, eg. putty
  - You can easily find it, fi. with google, or going directly to the address: http://www.putty.nl/download.html
- Then use putty to connect to glite-tutor.ct.infn.it
  - usernames --> sofia01....25
  - passwords --> GridSOF01....25
  - Certificate passphrase: SOFIA
  - ALWAYS USE THE SAME ACCOUNT DURING ALL OF THIS WEEK – REMEMBER YOUR NUMBER!!

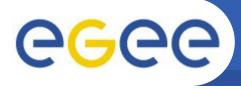

- Once in the Linux system with User Interface middleware:
  - Is -als .globus
- Your certificate lives in the file ~/.globus/usercert.pem
- Your private key lives in the file ~/.globus/userkey.pem
- Activation of the certificate (by default for 12 hours)
  - voms-proxy-init --voms gilda, then reply with "SOFIA"
  - voms-proxy-info --all
    - to confirm that the certificate is already active
    - to observe that you have two credentials (from CA and from VOMS)
- wget http://cern.ch/fotis/hello.jdl
- wget http://cern.ch/fotis/hello.sh

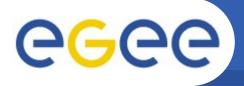

- Job Description Language
  - According to the standard of Condor classified advertisements
  - The information hereby included is used for optimal assignment of a job
  - Example of a hostname.jdl:

```
Executable = "/bin/hostname";
Arguments = "-f";
StdOutput = "std.out";
StdError = "std.err";
OutputSandbox = {"std.out","std.err"};
VirtualOrganisation = "gilda";
Requirements = other.arch="i386";
Rank = other.FreeCPUs;
```

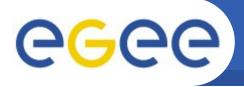

- edg-job-submit -o myjobids.txt hello.jdl
  - It sends the job to the Resource Broker
  - RB finds the most suitable CE and assigns the job to it
  - CE identifies a free WN and assigns the job to it
- edg-job-status -i myjobids.txt
  - submitted: Job has been submitted to the RB
  - waiting: Job awaits processing at the RB
  - ready: Job has been assigned to CE, but is not yet into the LRMS
  - scheduled: Job is in the queue of the LRMS at the CE
  - running: Job is running within a Worker Node
  - done: Job is over at the RB and the collection by an UI is pending

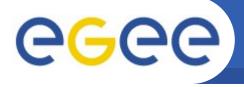

#### Is there a chance to learn all this?

Enabling Grids for E-sciencE

#### **GLITE 3.0 USER GUIDE**

- Instructions about gLite, with many middleware commands, a .pdf of 166 pages.
  - Getting started
  - Information Service
  - Workload Management & .jdl
  - Data Management
  - User tools

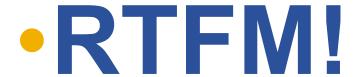

(=Read The Fine Manual!)

http://glite.web.cern.ch/glite/documentation/

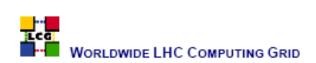

GLITE 3.0 USER GUIDE

MANUALS SERIES

Document identifier: CERN-LCG-G0009-722398 EDMS let: 722398

Version: 0.1
Date: May 19, 2006

Section: Experiment Integration and Distributed

Analysis

Document status: PRIVATE.

Author(s): Stephen Burke, Simone Campana, Anto-

nio Deigado Peris, Fisvia Donno, Patricia Méndez Lorenzo, Roberto Sartinetti, Andrea

Sclabit

File: gLite-3-UserGuide

<u>Noticel</u>: This guide is an introduction to the WLCGEGEE Grid and to the gLite 3.0 middleware from a user's point of view.

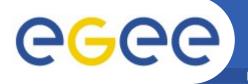

#### Who could benefit from it?

**Enabling Grids for E-sciencE** 

#### Medical/Healthcare

Imaging
Diagnonis & Treatment
Drug design (malaria, d2ol, H5N1, anthrax, embola)

#### Bioinformatics

Study of the human/other genomes (genome@home) Protein folding (folding@home, predictor@home)

#### Geological & climate applications.

Weather Forecasting Climate Simulation (climate@home) Ocean current analysis Oil and Gas Exploration Seismic Signal Analysis

#### Pharmaceutical, Chemical, Biotechnology

atmospheric chemistry systems biology molecular modeling nanotechnology materials science

- material interaction simulations
- catalysis investigations)

#### Digital Libraries

#### Mathematics and Basic Research

prime numbers (gimps/mprimes effort)
The (partial) verification of Riemann's hypothesis

#### Business decision support

Financial analysis
Portfolio optimization
Risk management applications
Supply Chain and Demand Chain Optimization
Search and Retrieval (huge databases, data mining)
Route Optimization

- Transportation
- LAN and WAN Networking

## Electrical, Mechanical and Civil Engineering

Energy production/distribution strategy optimization Engineering and digital design CAD / CAM

Aerodynamic simulation (wind tunnel simulation) Digital Rendering (raytracing, digital video synthesis) Construction verification against earthquakes

eq. finite elements method

#### Physics & Astrophysics

High Energy Physics simulations and signal analysis N-body problem simulation space probe signal analysis (einstein@home) radio telescope signal analysis (seti@home)

#### Computer Science

Cryptography (distributed.net)
Search Engines (grud, a distributed Internet crawler)

Many! http://distributedcomputing.info/distrib-2003/distrib-projects.html

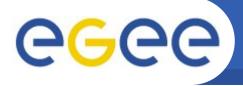

- edg-job-submit -o myjobids.txt hello.jdl
  - It sends the job to the Resource Broker
  - RB finds the most suitable CE and assigns the job to it
  - CE identifies a free WN and assigns the job to it
- edg-job-status -i myjobids.txt
  - submitted: Job has been submitted to the RB
  - waiting: Job awaits processing at the RB
  - ready: Job has been assigned to CE, but is not yet into the LRMS
  - scheduled: Job is in the queue of the LRMS at the CE
  - running: Job is running within a Worker Node
  - done: Job is over at the RB and the collection by an UI is pending
- edg-job-cancel, this is only useful for cancelling a job
- edg-job-get-output -i myjobids.txt --dir .

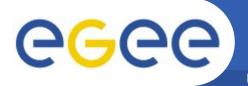

## To continue the practical

- Go to the agenda page for this event as follows:
  - Go to http://www.egee.nesc.ac.uk/schedreg/
  - Click on this event and bookmark it
- Further Information
  - Look for <more information> link on the agenda

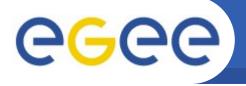

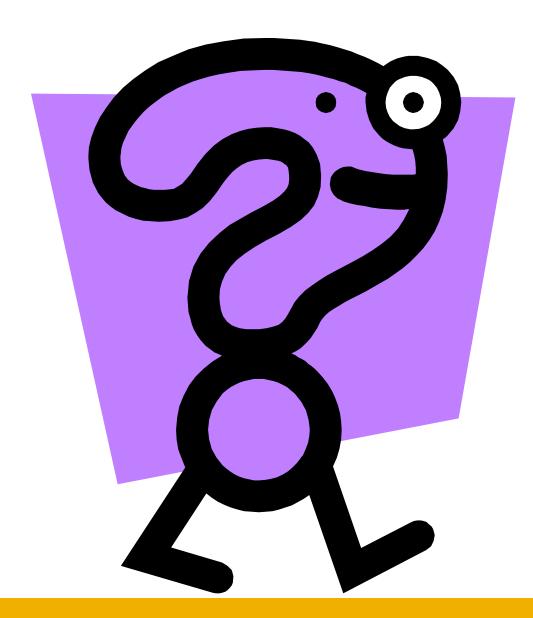